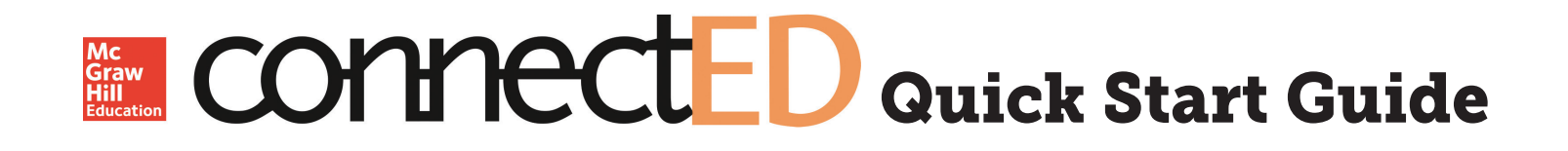

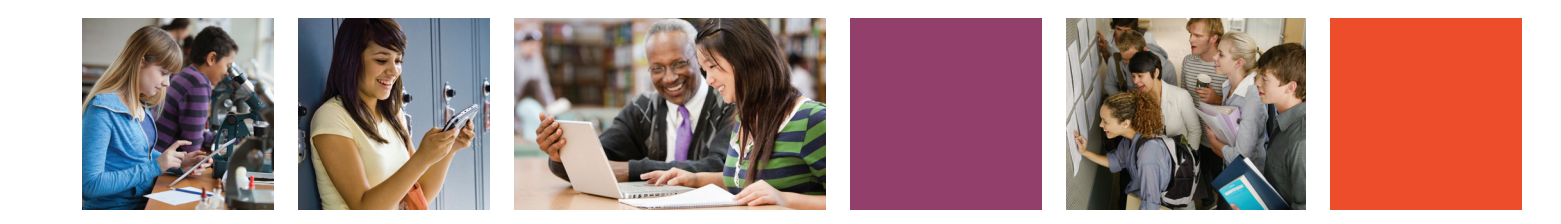

# Log-In Information

**Direct your browser to connected.mcgraw-hill.com** 

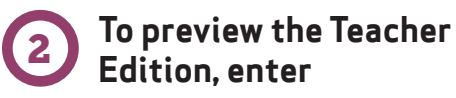

**Username: mybooks13 Password: mhe2015science**

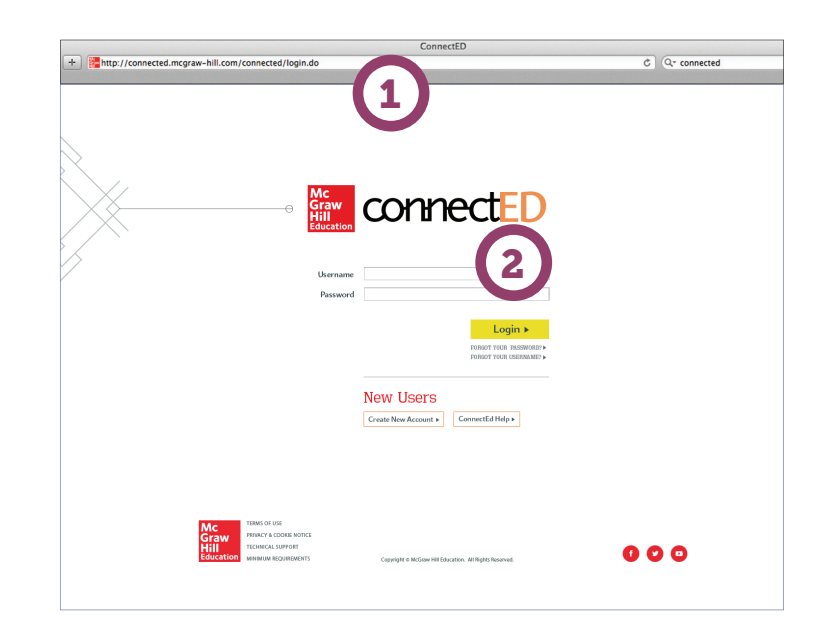

# Landing Page

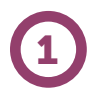

1

**Select the title from which you would like to work** 

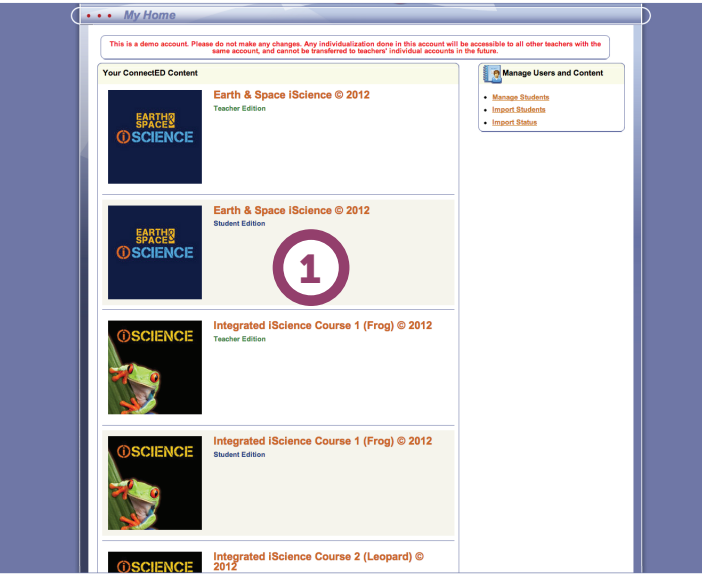

# How Do I...

### **Return to the main page?**

1

Select the **program icon** at the top right to return to the main page from any screen.

### **Select a chapter and lesson?**

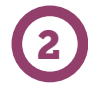

Use the drop down boxes to quickly jump to any lesson in any chapter.

### **Navigate through the site?**

**The tab bar allows you to easily jump to:** 3

- Lesson Plans
- Manage Students and Assignments
- Assessments
- Course Resources
- Projects

#### **Access my eBook?**

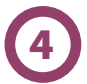

Use the **Student Edition** or **Annotated Student Edition** to see content and suggested answers.

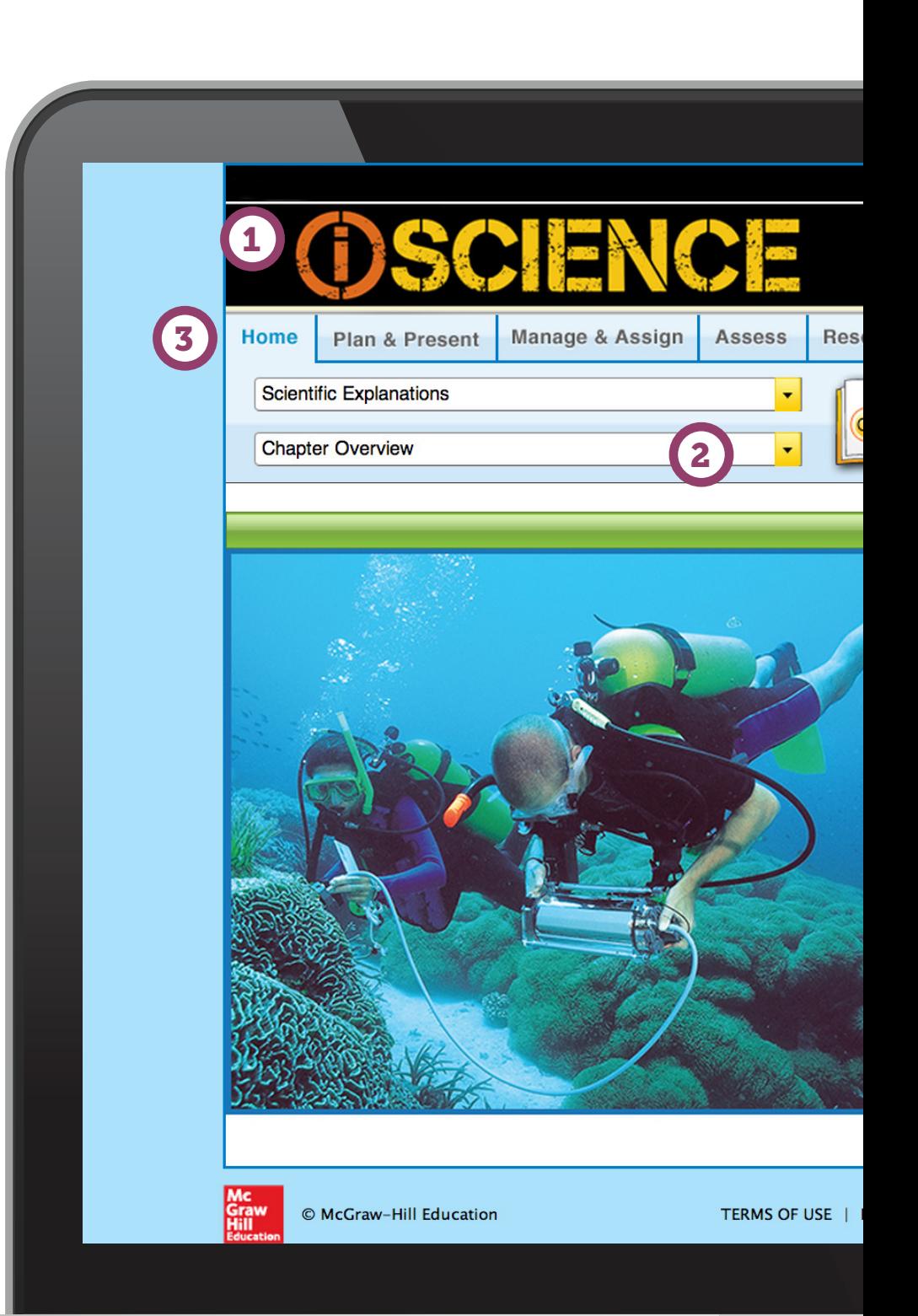

# Reference Guide

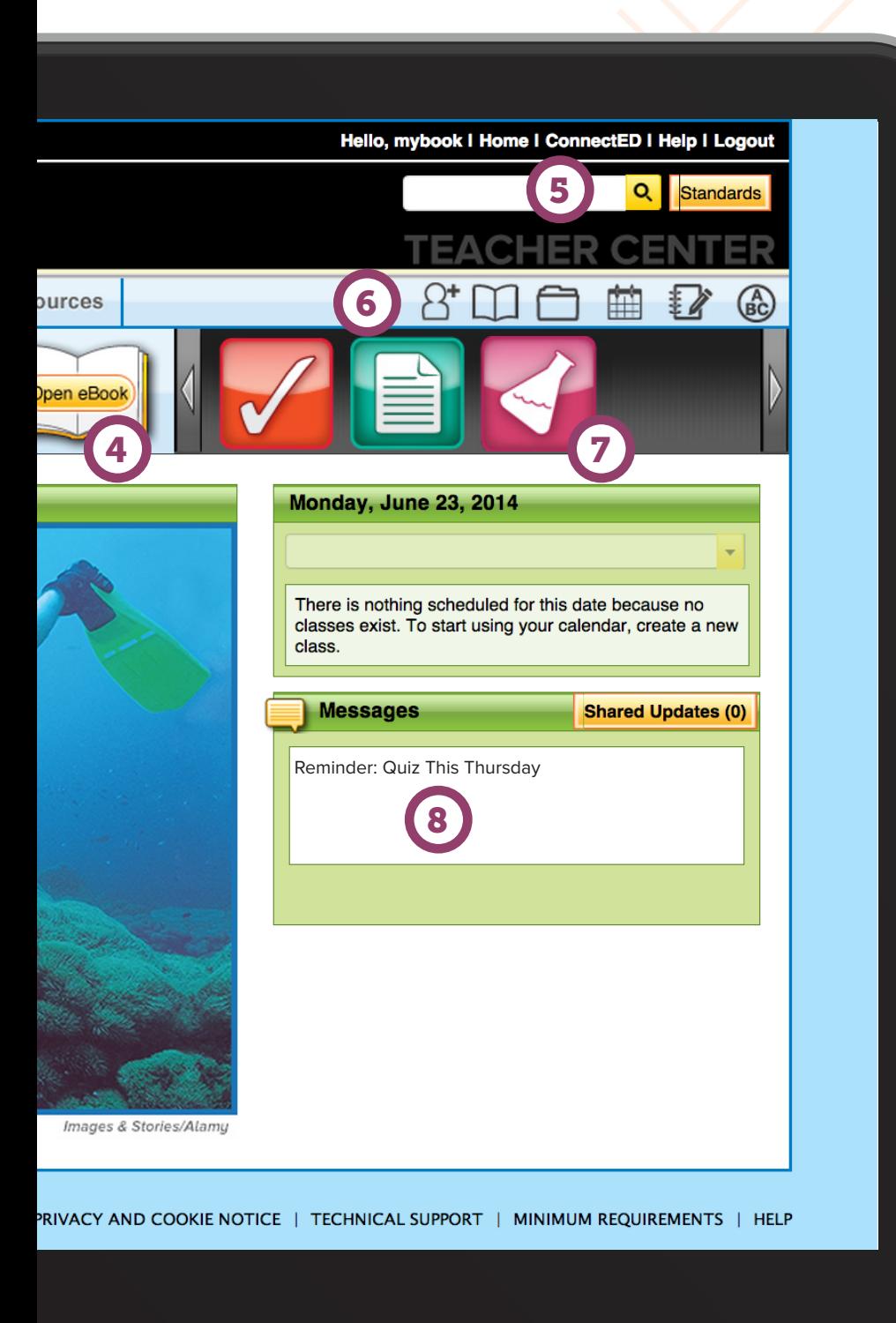

### **Search** bar and **Standards**

search button allow you to search content by topic or standard.

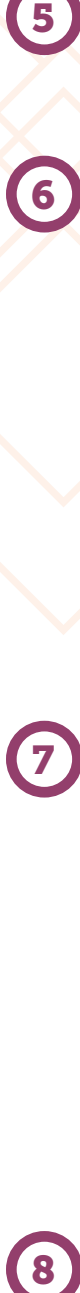

**Quick Links** allow you to easily access your:

- **Shared Classes**
- eBook
- My Files: upload your own files for lesson presentations or to assign to students
- Planner: customized lesson plans
- Notebook: add notes to chapters and lessons
- • eGlossary

**Clear icons** allow you to quickly access helpful links, such as:

- • Editable Activities and Worksheets
- • Animations
- • Audio Summaries
- IWB resources
- Student Workbook
- • Graphic Organizers and other tools

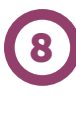

**Send a message or homework assignment with the Messaging System.** Enter your message, select the class, and click "send message."

# Navigating Tabs

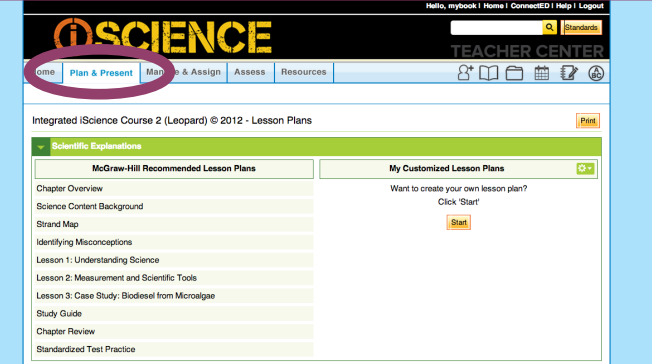

## Lesson Plans Tab Provides

- **• Recommended and customizable lesson plans**
- **• Point of use activities**
- **• Lesson presentation templates for each lesson**
- **• Differentiation**

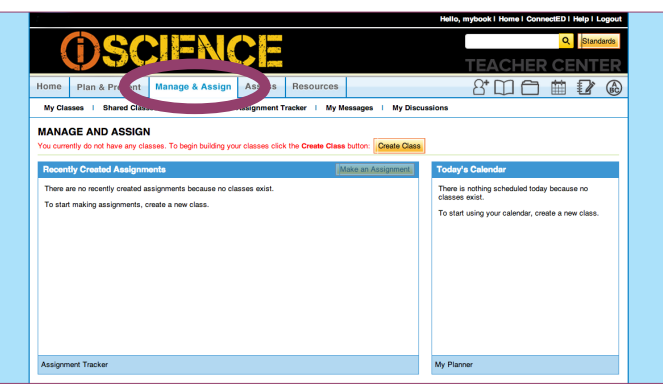

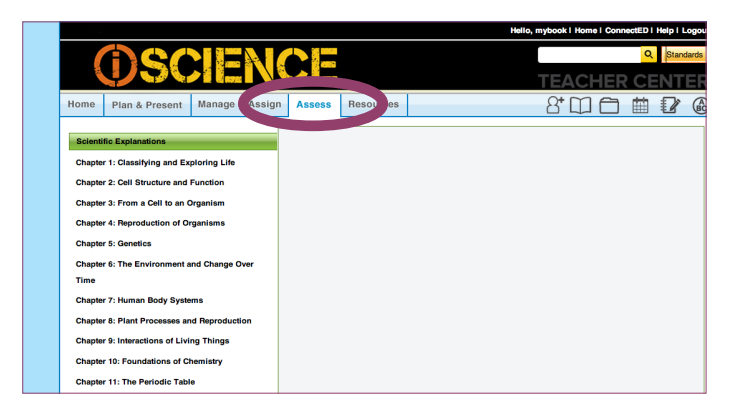

# Manage & Assign Tab Provides

- **• Online lesson planning**
- **• Online homework assignment with ability to differentiate for each student**
- **• Ability to send messages to all students**
- **• Ability to manage class lists**

### Assess Tab Provides

- **• Online test banks that can be used to create customized assessments**
- **• A place to create customized worksheets and assessments that can be printed or assigned online**
- **• Online assessments to help prepare students for end-of-course testing**

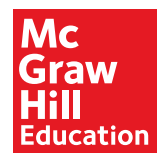

### connected.mcgraw-hill.com